# **PENERAPAN MANAJEMEN** *USER* **DAN** *GROUP* **PADA** *HOTSPOT* **MENGGUNAKAN RADIUSDESK**

### **Riska Ari Septiana**

D3 Manajemen Informatika, Fakultas Teknik, Universitas Negeri Surabaya, anasepti68@gmail.com

### **Ibnu Febry Kurniawan**

Jurusan Teknik Informatika, Fakultas Teknik, Universitas Negeri Surabaya, ibnufebry@unesa.ac.id

### *Abstrak*

Teknologi *hotspot* memungkinkan proses pengelolaan pengguna dan grup pada suatu layanan nirkabel WiFi. Teknologi ini memberikan kemampuan AAA (*Administration, Accounting, Authentication*) secara real-time. Pengelola sistem mampu mengatur kapasitas *bandwidth*, jam akses, serta lokasi akses dari layanan WiFi. Seiring perkembangan penerapan teknologi ini, pengelola sistem menemui beberapa kendala saat pengelolaan dalam lingkup jaringan berskala besar. Mengatasi masalah tersebut, penulis menggunakan RADIUSdesk sebagai radius server untuk manajemen *user*  dan *group*. Manajemen *user* dan *group* berfungsi untuk mengklasifikasi *user* dan *group* sesuai dengan hierarki yang ada. Klasifikasi ini sangat diperlukan bilamana sistem *hotspot* ini diterapkan dalam skala yang besar dengan penambahan fitur manajemen *bandwidth* dan *reset password* via E-Mail. Hasil pengujian sistem yaitu administrator dapat mengecek dan mengatur *bandwidth user*. Selain itu, penulis juga menambahkan sistem *reset password* user hotspot dengan menggunakan E-Mail. Pada sistem ini, pengguna yang lupa *password* akan mendapat tautan untuk mengubah *password* secara mandiri.

**Kata Kunci** : *Manajemen User, Reset Password, E-Mail*

#### *Abstract*

Hotspot technology allows the process of managing users and groups on a WiFi wireless services. This technology provides the capability of AAA (Administration, Accounting, Authentication) in real-time. The provider is able to set the bandwidth capacity, hours of access, as well as the location of the access of WiFi service. As the development of the application of this technology, the provider encountered an obstacle when the management of large-scale networks in scope.Resolve the issue, the author uses RADIUSdesk as a radius server for user and group management. User and group management function for classifying user and group in accordance with the existing hierarchy. This classification is indispensable when the hotspot system applied in large scales with the addition of bandwidth management feature and reset passwords via E-Mail. The results of the testing of the system i.e. administrator can track and manage bandwidth user. In addition, the authors also add hotspots user password reset system by using E-Mail. In this system, the user forgot password will get a link to change your password independently.

**Keywords**: *User Management, Reset Password, Email*

#### **PENDAHULUAN**

Salah satu perubahan yang berdampak dalam teknologi jaringan dan internet adalah penggunaan layanan *hotspot*. Layanan *hotspot* juga dapat diterapkan pada jaringan komputer tanpa kabel atau yang lebih dikenal dengan jaringan *wireless* LAN (WLAN) dan menjadi teknologi altenatif dan relative lebih mudah diimplementasikan di tempat umum seperti instansi pendidikan, pusat perbelanjaan dan berbagai fasilitas umum lainnya. Kemudahan layanan *hotspot* menjadi daya tarik tersendiri bagi para pengguna komputer menggunakan teknologi ini untuk mengakses suatu jaringan komputer atau internet, namun layanan *hotspot* pada umumnya belum dilengkapi dengan manajemen yang baik untuk itu diperlukan proses manajemen yang

baik untuk membangun layanan *hotspot* yang akan dibuat. Mikrotik merupakan salah satu *hardware* yang sering digunakan untuk membangun sebuah jaringan berbasis *wireless*.

RADIUS (*Remote Access Dial-in User Service*) merupakan suatu protokol yang dikembangkan untuk proses AAA (*Authentication*, *Authorization*, *and Accounting*) merupakan suatu mekanisme akses kontrol yang mengecek dan mengautentikasi (*authentication*) pengguna berdasarkan pada mekanisme autentikasi yang sudah banyak digunakan sebelumnya, yaitu menggunakan metode *challenge*/*response*. Radius server bisa dibedakan menjadi dua yaitu *internal* dan *eksternal*.

Mikrotik menyediakan sistem manajemen jaringan hotspot melalui paket program yang berada dalam satu paket di Mikrotik bernama *user manager*. *User manager*

merupakan AAA server yang dimiliki mikrotik dan berfungsi untuk autentikasi *user, group* dalam *hotspot*.

RADIUSdesk merupakan AAA server yang berbentuk GUI (*Graphical User Interface*) dibangun untuk bekerja diatas FreeRADIUS dengan teknologi web modern sebagai *dashboard central* (webtop) untuk mengelolah *voucher, user, group.* RADIUSdesk merupakan radius server yang memiliki performa dan skalabilitas tinggi didukung metode penyimpanan *user*  dan *group* menggunakan database relasional yaitu MySQL, PostgreSQL, Oracle.

Pada layanan *hotspot* sering kali administrator jaringan mengalami kendala pengelolaan pengguna dan *group*, apalagi ketika *hotspot* tersebut diterapkan pada skala area yang besar, tentu sering ditemui beragam klasifikasi *user* dan *group*. Oleh karena itu untuk manajemen *user* dan *group* penulis menggunakan RADIUSdesk sebagai radius server dan tidak menggunakan *user manager*. Apabila *user manager* tersebut digunakan untuk manajemen *user* dan *group* dalam skala yang lebih besar dirasa kurang efektif. Karena resource *hardware* mikrotik mempunyai batasan mulai dari *memory, harddisk*, CPU.

Tujuan dari judul penerapan manajemen user dan group pada hotspot menggunakan RADIUSdesk adalah membangun dan menerapkan manajemen *user* dan *group* pada *hotspot* menggunakan RADIUSdesk dengan penambahan fitur manajemen *bandwidth* yang ada di Jurusan Teknik Informatika UNESA dan *reset password*  via E-*Mai.* Dengan menggunakan RADIUSdesk manajemen *user* dan *group* dapat di kelola dengan baik. Dengan menggunakan web civitas *password hotspot* dapat dikembalikan dengan cara membuat *password* baru. Manfaat dari judul penerapan manajemen user dan group pada hotspot menggunakan RADIUSdesk adalah memudahkan pengguna untuk mengubah *password* miliknya secara berkala agar akun *hotspot* miliknya tetap terjaga dengan aman dengan cara menggunakan kombinasi seperti huruf kecil, besar, angka dan karakter yang acak akan mneghasilkan password yang sulit untuk ditebak. Semua pengguna internet akan mendapatkan *bandwidth* sesuai dengan kebutuhan koneksi internet.

## **KAJIAN PUSTAKA Protokol RADIUS**

*Remote Access Dial-in User Service* (RADIUS), merupakan suatu mekanisme akses kontrol yang mengecek dan mengautentikasi (*authentication*) *user* berdasarkan pada mekanisme authentikasi yang sudah banyak digunakan sebelumnya, yaitu menggunakan metode *challenge*/*response*. *Remote Access Dial In User Service* (RADIUS) dikembangkan di pertengahan tahun 1990 oleh Livingstone Enterprise (sekarang Lucent

Technologies) yang pada awalnya perkembangan RADIUS menggunakan port 1645 yang namun bentrok dengan layanan datametrics. Dan sekarang port yang dipakai RADIUS adalah port 1812 yang format standarnya ditetapakan pada *Request for Command* (RFC) 2138 (C,Rigney, 1991).

## **FreeRADIUS**

FreeRADIUS merupakan aplikasi pihak ketiga dengan lisensi open source, FreeRADIUS mendukung beberapa sistem operasi atara lain Linux dan BSD. FreeRADIUS menggunakan bantuan beberapa *backend database* yaitu MySQL dan PostgreSQL, dan Oracle untuk menyimpan data-datanya.

FreeRADIUS adalah sebuah Radius Server berbentuk modul yang berfungsi sebagai protokol otentikasi pada suatu jaringan (*Network Access Control*). Dengan fungsinya itu, maka FreeRADIUS dapat digunakan dalam sistem login untuk menangani *authentication, authorization,* dan *accounting*. FreeRADIUS dapat digabungkan dengan layanan Mikrotik *hotspot* sebagai external AAA Server. FreeRADIUS memiliki fitur sebagai berikut :

- 1. Memiliki performance yang tinggi, mendukung HA, Fail-Over.
- 2. Kaya fitur, mendukung banyak Operating System, EAP (jenis *enkripsi*) , Database, fungsionalitas AAA, Virtual Server, Proxy, dll.
- 3. Modular, dukungan *addon/plugin* tambahan.
- 4. Skalabilitas, untuk beban yang tinggi FreeRADIUS *support* berdasarkan maksimum *request* dan maksimum server(cpu).

Pada tabel dibawah ini dilakukan perbandingan antara user manager mikrotik dan FreeRADIUS.

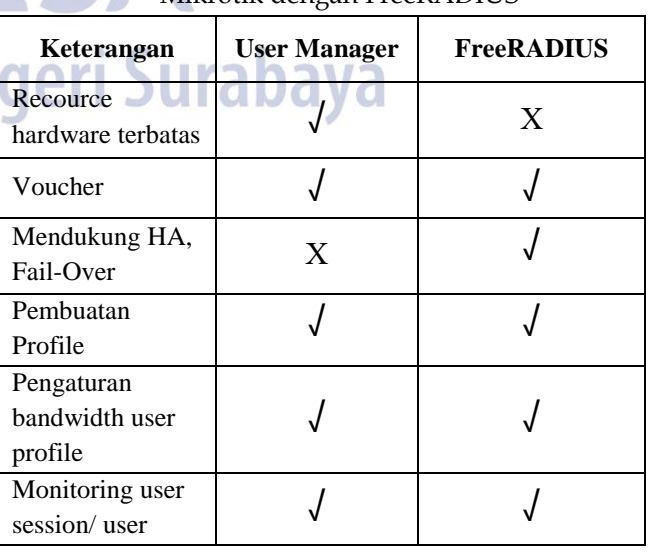

## Tabel 1. Tabel Perbandingan User Manager Mikrotik dengan FreeRADIUS

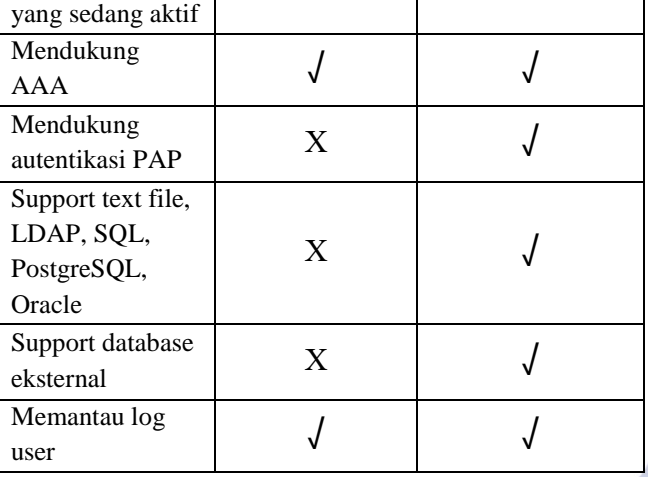

### **RADIUSdesk**

RADIUSdesk adalah *Wireless Hotspot Manager* berbasis web yang dibangun untuk bekerja di atas FreeRADIUS. RADIUSdesk dibangun dengan teknologi web modern sebagai *dashboard sentral* (webtop) untuk mengelola pengguna, *devices*, *voucher*, FreeRADIUS, *debugging*, *pages* khusus untuk CoovaChilli dan open source.

RADIUSdesk dimulai pada awal 2013 oleh Dirk Van Der Walt. Dirk memulai proyek serupa yang disebut YFI Hotspot Manager. RADIUSdesk dibangun di atas FreeRADIUS dan dirancang untuk menjalankan pada Apache atau Nginx Web Server. RADIUSdesk menggunakan GPLv3 lisensi dan HAS Active.

Fitur RADIUSdesk sebagai berikut :

- *a. Access Providers*
- *b. [Realms](http://www.radiusdesk.com/technical_discussions/principle_realm)*
- *c. [Vouchers](http://www.radiusdesk.com/technical_discussions/principle_voucher)*
- *d. [Permanent users](http://www.radiusdesk.com/technical_discussions/principle_permanent_user)*
- *e. [Devices](http://www.radiusdesk.com/technical_discussions/principle_device)*
- *f. [Profiles](http://www.radiusdesk.com/technical_discussions/principle_profile)*
- *g.* NAS *[Devices](http://www.radiusdesk.com/technical_discussions/principle_nas)*
- *h. Dynamic Login Pages*
- *i. MESHdesk*
- *j. APdesk*

### **METODE**

#### **Analisa Sistem**

Sistem yang akan dibuat adalah mengelola (manajemen) *user* dan *group*, manajemen *bandwidth* dan sistem *reset password* menggunakan E*-Mail.* Manajemen *user* dan *group* berfungsi untuk mengklasifikasi *user* dan *group* sesuai dengan hirarki yang ada, klasifikasi ini sangat diperlukan bilamana sistem *hotspot* ini diterapkan dalam skala yang besar seperti ISP (*Internet Service Provider*), institut, universitas, dan perusahaan kelas menengah sampai kelas tinggi yang mempuyai jumlah *user* yang banyak dan mempunyai *group* sesuai hirarki,

Universitas Ne

contoh penerapan manajemen *user*, *group*, dan *bandwidth* sering kali dijumpai pada *hotspot* publik seperti WIFI.ID, SuperWIFI, dan juga pada indihome internet *triple play*. Dalam RADIUSdesk *group* di buat dan dikonfigurasi di menu *realms*, untuk menambahkan *user* pada menu *profile*, di dalam menu *profile* juga bisa mengatur *bandwidth* sesuai kebutuhan *user*. Sistem *reset password* menggunakan E*-Mail* berkerja seperti pada umumnya yaitu mengirim pesan ke alamat E-*Mail* yang dituju dengan berisikan konten *reset password*, sistem ini akan mengarahkan pengguna setelah pengguna mengklik tautan "Reset *Password* via E*-Mail*", Selanjutnya pengguna akan disuruh untuk menuliskan alamat E-*Mail* yang valid dan yang telah terdaftar pada tabel *radcheck*  melalui halaman *web*, barulah pengguna dapat mengirimkan pesan *reset password* tersebut ke SMTP *server* penyedia E-*Mail* (pengguna), pesan yang dikirimkan akan berisi URL beserta parameter *session*, setelah itu pengguna dapat mengklik URL tersebut dan akan di *redirect* ke halaman *web* yang berisi *form reset password*. Berikut arsitektur jaringan yang akan digunakan pada tugas akhir ini.

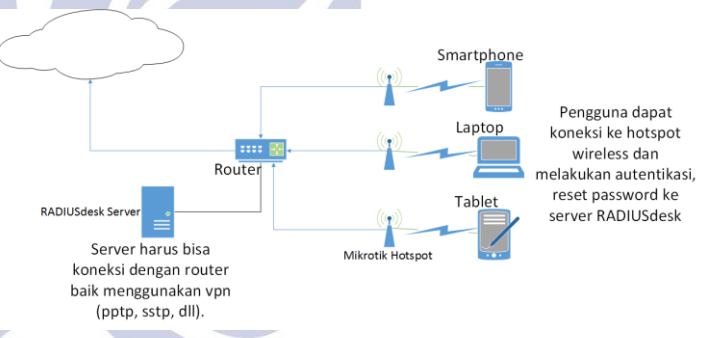

Gambar 1. Topologi Manajemen *User* dan *Group*

### **Desain Sistem**

Berikut adalah Bagan Alur Sistem Manajemen *User* dan *Group* pada Hotspot Menggunakan RADIUSdesk. Bagan alur sistem ini akan menggambarkan bagaimana sistem manajemen *user* dan *group* pada RADIUSdesk ini berjalan.

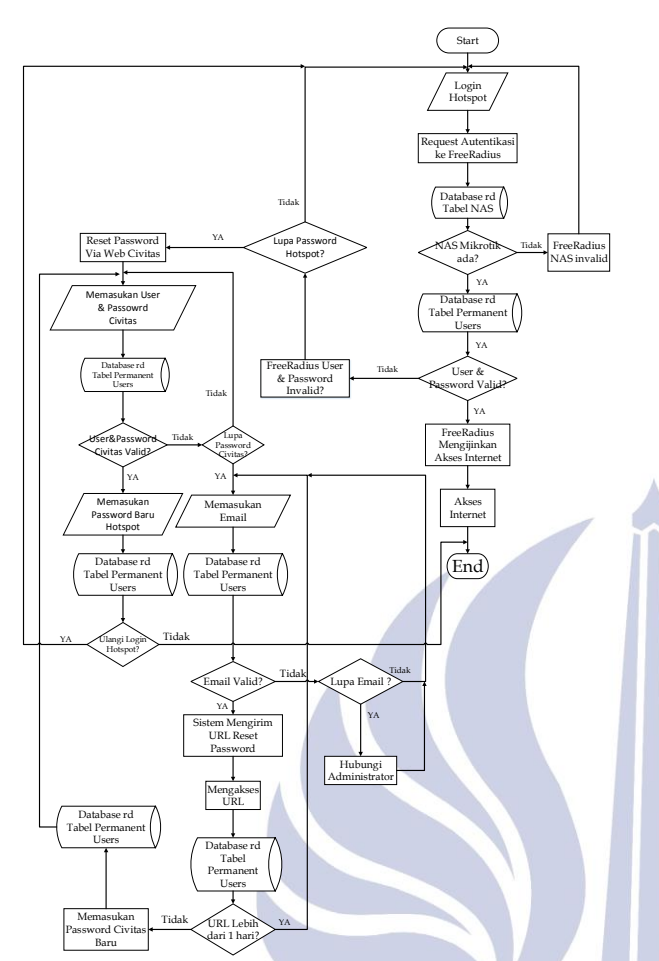

Gambar 2. Flowchat Sistem Manajemen *User* dan *Group Pada RADIUSdesk*

Selanjutnya, Bagan Alur *Reset Password* via E*-Mail* dapat dilihat pada gambar 3. Bagan alur ini akan menggambarkan bagaimana pengguna dapat melakukan *reset password* akun *hotspot* miliknya via E-*Mail*.

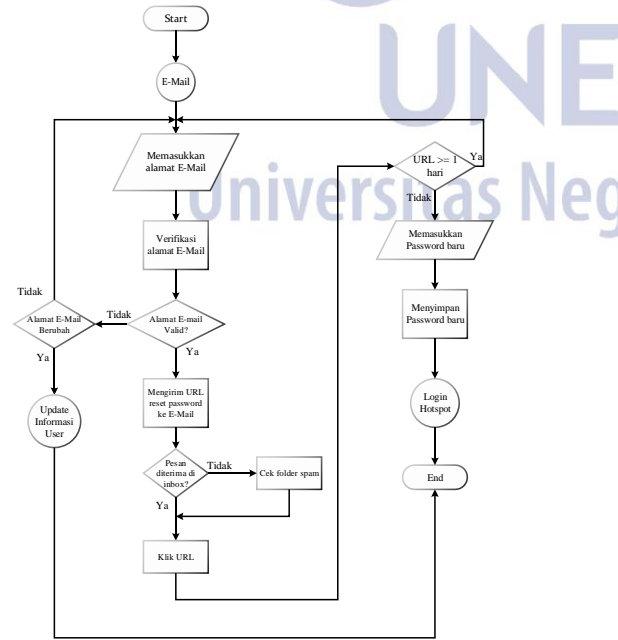

Gambar 3. Flowchat *Reset Password* Via E-Mail

## **HASIL DAN PEMBAHASAN**

Tahap pengujian dan pembahasan penelitian ini berisi analisa hasil dari pengujian penelitian yang dibuat, berikut analisa hasil dari pengujian sistem**:**

1. Konfigurasi *Realms*

Pada RADIUSdesk *realms* disebut juga *group*. *Realms* yang dimasudkan ini adalah sebuah lokasi yang mewadahi kelompok dan terdiri dari *user* yang tergabung dalam kelompok *user* tersebut. Untuk penambahan *realms* mahasiswa, dosen dan karyawan dilihat pada Gambar 4.

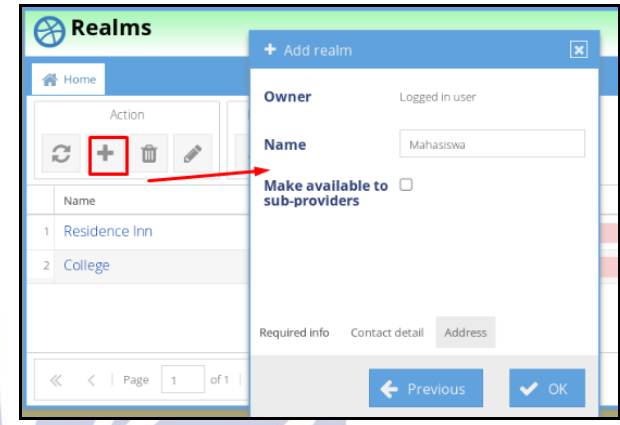

Gambar 4. Penambahan *Realms* Mahasiswa, Dosen, Karyawan

# 2. Konfigurasi *Profile Component*

*Profile component* digunakan untuk mengatur *bandwidth* sesuai group (*realms*). Tambahkan *profile component* untuk mahasiswa, dosen, karyawan seperti Gambar 5.

|                | <b>Profile component manager</b> |                      |             |                                   |                           |
|----------------|----------------------------------|----------------------|-------------|-----------------------------------|---------------------------|
|                |                                  |                      |             | + New profile component           | $\boldsymbol{\mathsf{x}}$ |
|                | <b>N</b> Home<br>Action          | Document             | Owner       | Logged in user                    |                           |
|                | c<br>÷<br>R<br>而                 |                      | <b>Name</b> | Dosen                             |                           |
|                | Name                             | Check attribute cour |             | $\Box$ Also show to sub providers |                           |
|                | <b>BW-512Kbs</b>                 | $\cap$               |             |                                   |                           |
| $\overline{2}$ | BW-4Mbs                          | $\cap$               |             |                                   |                           |
| $\mathbf{R}$   | <b>BW-384Kbs</b>                 | $\cup$               |             |                                   |                           |
| $\Delta$       | BW-2Mbs                          | $\Omega$             |             | Previous<br><b>Next</b>           |                           |
|                |                                  |                      |             |                                   |                           |

Gambar 5. Penambahan *Profile Component* Dosen, Karyawan, Mahasiswa

Jika sudah menambahkan profile component dosen, mahasiswa, karyawan. Selanjutnya edit *profile component* untuk dosen *upload* dan *download* pada value isikan 2000000 (2 mbps) karena mahasiswa mendapatkan *bandwidth* 2 mbps, karyawan *upload*  dan *download* mendapatkan *bandwidth* 2 mbps, dan mahasiswa untuk *upload* dan *download* mendapatkan *bandwidth* 1 mbps.

|   | <b>Profile component manager</b> |                           |                                |                        |         |  |  |  |  |  |  |  |
|---|----------------------------------|---------------------------|--------------------------------|------------------------|---------|--|--|--|--|--|--|--|
|   | <b>N</b> Home                    | Mahasiswa X Karyawan<br>۵ | $\boldsymbol{\times}$<br>Dosen |                        |         |  |  |  |  |  |  |  |
|   | Action                           |                           | Selection                      |                        |         |  |  |  |  |  |  |  |
|   | Vendor<br>c<br>Ô                 | WISPr                     | Attribute<br>v                 | -Bandwidth-Min-Do<br>v |         |  |  |  |  |  |  |  |
|   | Type                             | Attribute name            | Operator                       | Value                  | Comment |  |  |  |  |  |  |  |
|   | Reply                            | Fall-Through              | $\equiv$                       | Yes                    |         |  |  |  |  |  |  |  |
|   | Reply                            | WISPr-Bandwidth-Min-Up    | $\equiv$                       | 2000000                |         |  |  |  |  |  |  |  |
| 3 | Reply                            | WISPr-Bandwidth-Min-D     | $\sim$                         | 2000000                |         |  |  |  |  |  |  |  |

Gambar 6. Mengatur Manajemen *Bandwidth* Dosen, Karyawan, Mahasiswa

3. Konfigurasi *Profile*

*Profile* digunakan untuk menyimpan profil konfigurasi *group*, *user* individu yang mencakup pembatasan *bandwidth upload* dan *download*, pemblokiran akun. Untuk penambahan *profile*  mahasiswa, dosen dan karyawan dilihat pada Gambar 7.

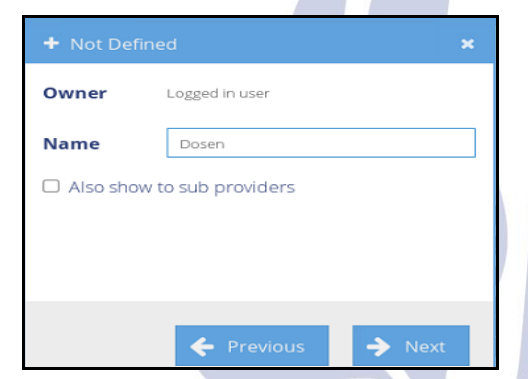

Gambar 7. Penambahan *Profile* Dosen, Karyawan, Mahasiswa

Jika sudah menambahkan *profile* dosen, mahasiswa, karyawan. Selanjutnya edit *profile* dosen, karyawan, mahasiswa. Dosen disini dimaksudkan untuk *profile* Dosen dan memilih *profile component* Dosen (pengaturan *bandwidth* sesuai group) yaitu untuk *upload* dan *download* 2 mbps seperti pada gambar 8. Untuk karyawan memilih *profile component* Karyawan yaitu untuk *upload* dan *download* 2 mbps dan mahasiswa memilih *profile component* Mahasiswa yaitu untuk *upload* dan *download* 1 mbps.

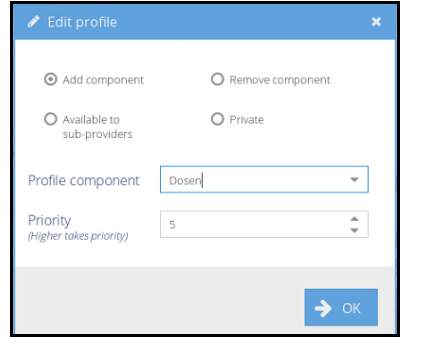

Gambar 8. Input *Profile Component* Dosen untuk *Profile* Dosen

### 4. Konfigurasi *Permanent User*

*Permanent user* digunakan untuk menyimpan data informasi *user* tetap RADIUSdesk dan di kelola oleh administrator yang bersangkutan. Tambahkan *permanent user* untuk mahasiswa, dosen, karyawan seperti gambar berikut. Dengan membuat 3 *user*  Mahasiswa, 3 *user* Dosen dan 3 *user* Karyawan dengan memilih *realm* dan *profile* sesuai kelompok *user* seperti pada Gambar 9.

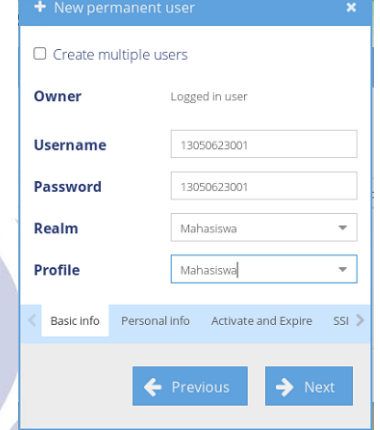

Gambar 9. Penambahan *Permanent User* Mahasiswa

## 5. Konfigurasi *Nas Devices*

*Nas devices* digunakan untuk menyimpan data *client* yang terkoneksi ke RADIUSdesk server. Masukan *ip address router* pada *nas devices* yaitu 192.168.1.1, isi name Mikrotik dan masukkan *secret* sesuai dengan yang ada di *router* yaitu radiusdesk12345 kemudian pilih next seperti pada Gambar 10.

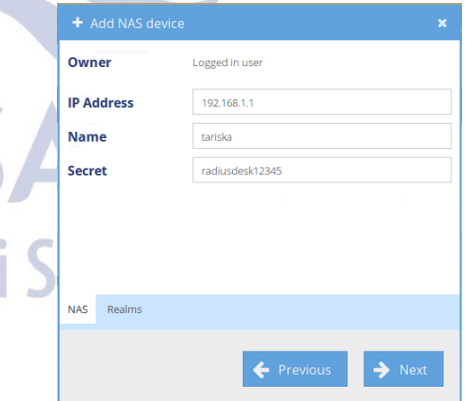

Gambar 10. Menambahkan Nas

Langkah selanjutnya centang *realms* Mahasiswa, Dosen, Karyawan kemudian *next* seperti pada Gambar 11.

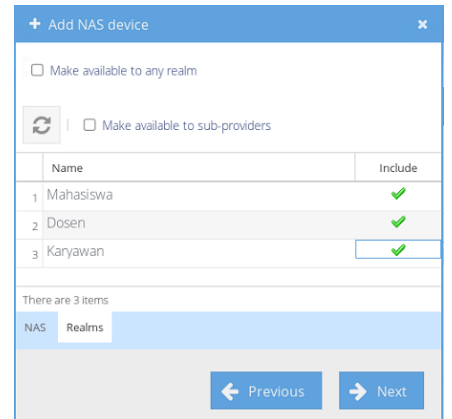

Gambar 11. Membuat Nas Mengakses Semua *Realms*

## **Uji Coba**

Tahap pengujian dan pembahasan implementasi ini berisi hasil dari instalasi dan konfigurasi yang telah dibuat. Berikut ini hasil pengujian sistemnya.

1. *Login* Hotspot dengan Akun Valid

Pengujian akan dilakukan dengan memasukan akun yang telah terdaftar di *database* RADIUSdesk seperti Gambar 12.

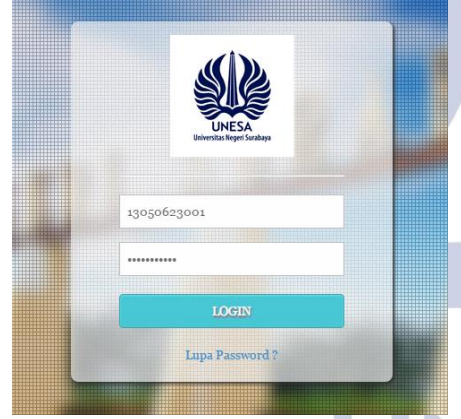

Gambar 12. *Login* dengan Akun Valid

Apabila *login* yang dilakukan berhasil maka ada tampilan *form* "*Welcome*" pengguna seperti yang terdapat pada Gambar 13.

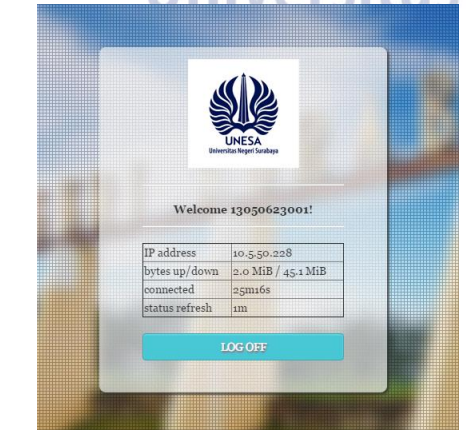

Gambar 13. Hasil *Login* dengan Akun Valid

2. *Login Hotspot* dengan Akun tidak Valid Pengujian akan dilakukan dengan memasukan akun yang tidak terdaftar di *database* RADIUSdesk seperti pada Gambar 14.

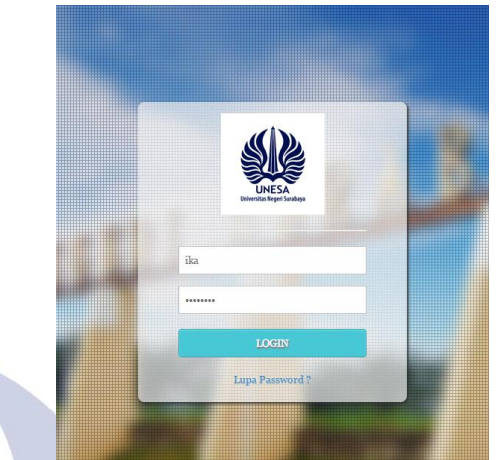

Gambar 14. *Login* dengan Akun tidak Valid

Apabila *login* yang dilakukan dengan akun tidak valid maka akan muncul pesan kesalahan.

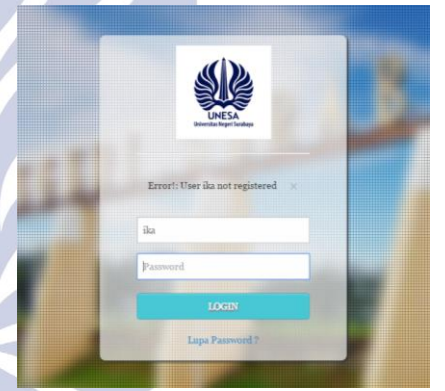

Gambar 15. Hasil *Login* dengan Akun tidak Valid

3. *Login* Civitas dengan Akun Valid

Pengujian *login civitas* dilakukan dengan memasukan akun yang telah terdaftar di *database* RADIUSdesk seperti pada Gambar 16 dengan *username*  13050623001 dan *password* yang valid yaitu 13050623001. QUOVC

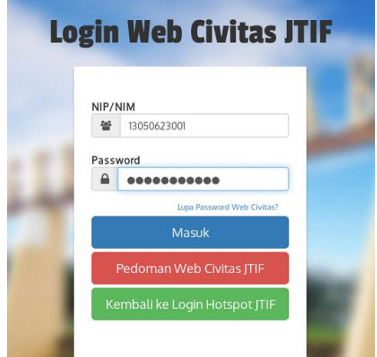

Gambar 16. *Login Civitas* dengan Akun Valid

Apabila *login* yang dilakukan berhasil maka akan masuk pada beranda civitas untuk melakukan perubahan data informasi penggun. Pada menu beranda civitas aka nada petunjuk penggunaan web civitas mulai dari *edit profile*, ganti *password hotspot* dan ganti *password* civitas.

| $J^0$ (ii) 192.168.1.2/berands-civitas | <b>C</b> Q Search                                                                                                    | ŵ. |  |                                |  |  |
|----------------------------------------|----------------------------------------------------------------------------------------------------|----|--|--------------------------------|--|--|
| Bernnda Civitas                        |                                                                                                    |    |  | A Zainal Arief (13050623001) = |  |  |
| <b>e</b> Berness                       |                                                                                                    |    |  |                                |  |  |
| A Edit Profit                          | Selamat datang Zainal Arief                                                                                                    |    |  |                                |  |  |
| Clarifi Password Hotspot               |                                                                                                    |    |  |                                |  |  |
|                                        | Apa saja yang dapat anda lakukan di Beranda Civitas JTIF UNESA<br>· Ands dapat merubah data profit, bila data profit anda berubah sewaktu-waktu untuk kepertuan reset password civitas jika lupa<br>dimenu Edit Profil.<br>. Anda dapat merubah password hotspot anda dimenu Ganti Pessword Hotspot.<br>· Ands dapat merubah passound civitas ands dimenu Ganti Password Hotspot. |    |  |                                |  |  |
|                                        |                                                                                                    |    |  |                                |  |  |
|                                        |                                                                                                    |    |  |                                |  |  |

Gambar 17. Beranda *Civitas*

4. *Login* Civitas dengan Akun tidak Valid

Pengujian *login* civitas dengan akun tidak valid akan dilakukan dengan memasukan akun yang tidak terdaftar di *database* RADIUSdesk seperti pada Gambar 18.

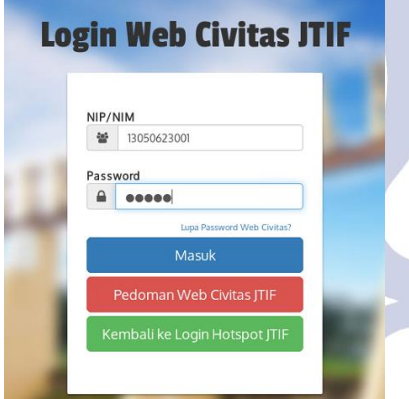

Gambar 18. *Login Civitas* dengan Akun Tidak Valid

Apabila *login* civitas yang dilakukan dengan akun tidak valid maka akan muncul pesan kesalahan.

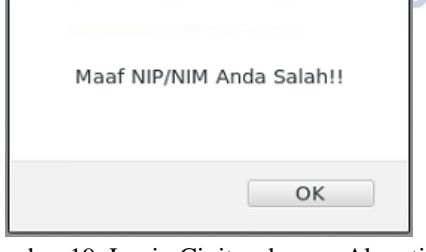

Gambar 19. Login Civitas dengan Akun tidak Valid

5. *Reset password* via E-*Mail* dengan E-*Mail* Valid Pada pengujian ini adalah *reset password* via E-*Mail*, untuk mengujinya akan dimasukan alamat E-*Mail* yang valid dan telah terdaftar pada *database* seperti pada Gambar 20.

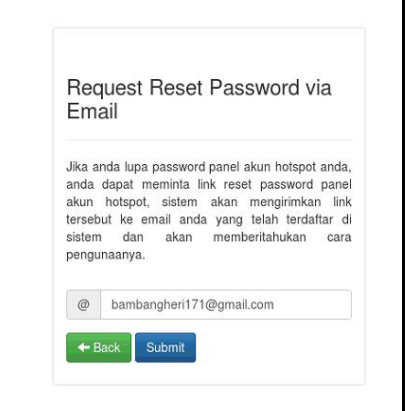

Gambar 20. Pengujian *Reset* dengan E-*Mail* Valid

Selanjutnya sistem akan mengecek apakah E-*Mail* yang dimasukan itu valid dan terdaftar pada *database*. Jika benar maka sistem akan mengirimkan E-*Mail*  dari *localhost* dengan bantuan MSMTP dan tentunya koneksi *internet* yang memadai setelah itu sistem akan memberikan notifikasi sukses ke pengguna. Seperti yang terdapat pada Gambar 21.

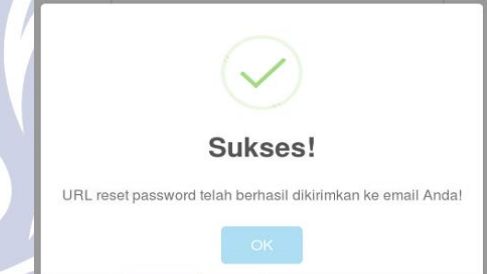

Gambar 21. Notifikasi Sukses Pengiriman E-*Mail*

Selanjutnya untuk mengecek *link reset passsword* yang telah terkirim, pengguna bisa membuka portal E-*Mail* sendiri-sendiri, *link* tersebut akan hidup selama 1 hari terhitung dari waktu *request link reset*. Berikut ini link yang telah terkirim ke E-*Mail* pengguna yang *request* link *reset password*.

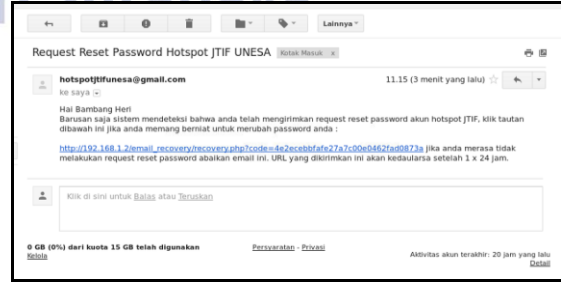

Gambar 22. Link Reset Password via E-Mail

Setelah mengklik *link* tersebut pengguna akan diarahkan menuju halaman *password* baru, dimana pengguna dapat memasukan *password* barunya.

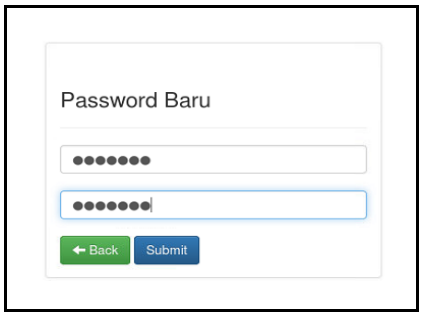

Gambar 23. Halaman *Password* Baru

6. Password via E-Mail dengan E-Mail tidak Valid Pengujian ini yaitu dengan memberikan E-*Mail* tidak valid dan yang tidak terdaftar pada *database*. Seperti yang terdapat pada Gambar 24.

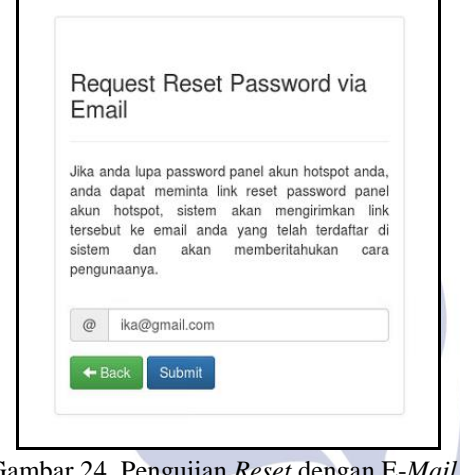

Gambar 24. Pengujian R Tidak Valid

Bila E-*Mail* tidak valid maka sistem akan memberikan notifikasi seperti berikut ini.

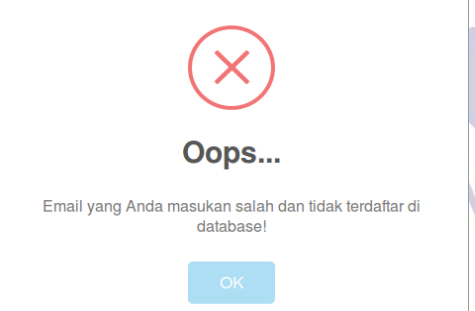

Gambar 25. Notifikasi *Error* Tidak Valid

7. Edit Profle *User* Pada Civitas JTIF UNESA

Untuk melakukan *edit profile user* pengguna perlu mengakses halaman *hotspot* civitas JTIF, dan *login*  dengan akun *login hotspot*, pengujian dilakukan dengan menggunakan akun civitas seperti pada Gambar 26.

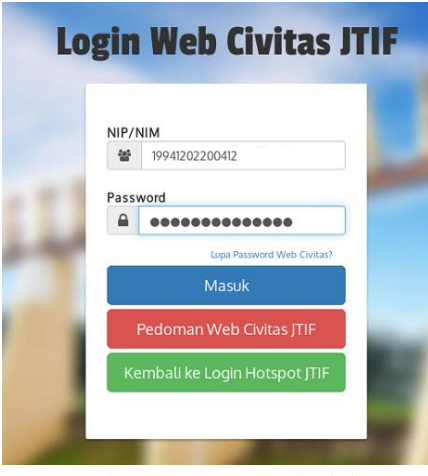

Gambar 26. *Login Web* Civitas

Setelah masuk ke menu beranda*,* pilih menu *edit* profil, maka data profil lama akan ditampilkan sistem seperti pada Gambar 27 dan mencoba mengubah alamat pengguna. ъ.

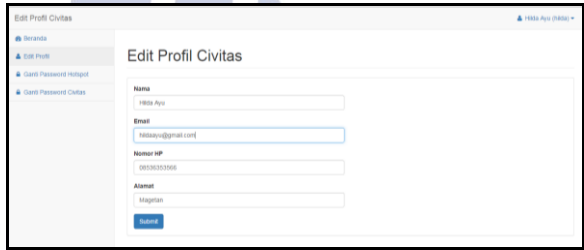

Gambar 27. Data Profil Lama Pengguna

Data profil setelah diubah dengan data tebaru. Seperti berikut ini. Alamat yang sebelumnya Magetan sekarang berubah menjadi Surabaya.

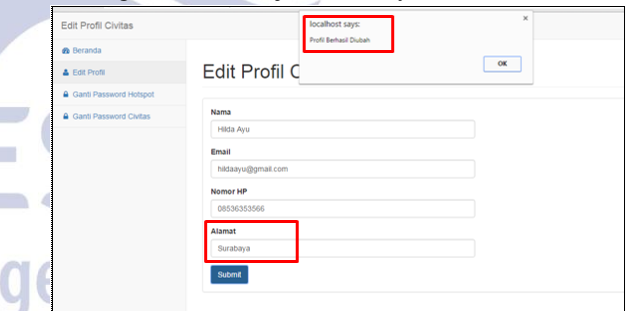

Gambar 28. Data Profil Baru Pengguna

Setelah melakukan perubahan data E-*Mail* ataupun nomor HP untuk kerperluan *reset password* maka pengguna dapat langsung melakukan *request reset password* via E-*Mail*. Apabila data email, nomer hp, dan alamat kosong maka akan ada notifikasi bawasannya data tidak boleh kosong seperti yang terdapat pada Gambar 29.

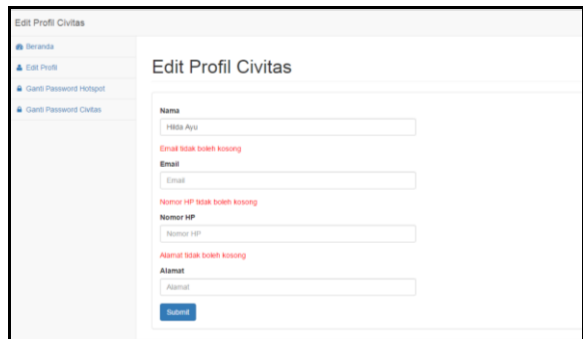

Gambar 29. Notifikasi Data Tidak Boleh Kosong

8. Ganti *Password* Hotspot Pada Civitas JTIF UNESA

Pada pengujian ini dilakukan untuk pengguna yang ingin mengganti *password hotspot*. Pertama memasukkan *password civitas*, *password civitas* ini *password* yang terdaftar pada *database* pengguna. selanjutnya memasukkan *password* hotspot baru seperti yang terdapat pada Gambar 30.

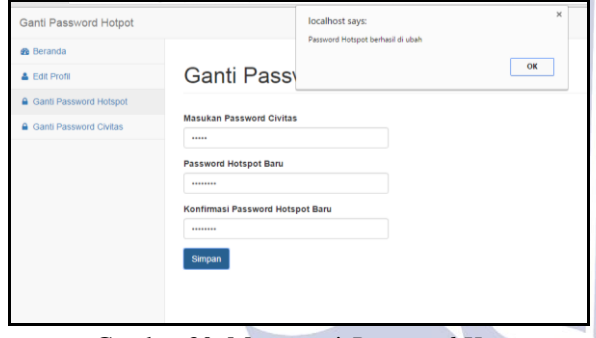

Gambar 30. Mengganti *Password Hotspot*

Notifikasi pada pengujian Gambar 31 menunjukan bahwasan nya ada kesalahan dalam memasukan *password* civitas sebagai konfirmasi keamanan untuk mengganti *password* hotspot sehingga menghasilkan *error*.

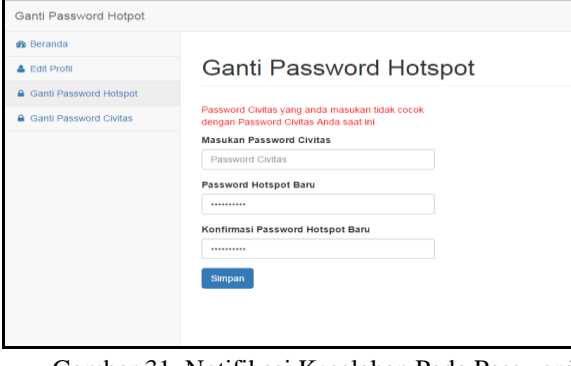

Gambar 31. Notifikasi Kesalahan Pada Password Civitas

9. Ganti Password Civitas JTIF

Pengujian ini dilakukan untuk pengguna yang ingin mengganti *password* civitas. Untuk mengganti tinggal

memasukan *password* civitas yang lama, *password* baru dan konfirmasi *password* baru seperti yang terdapat pada Gambar 32.

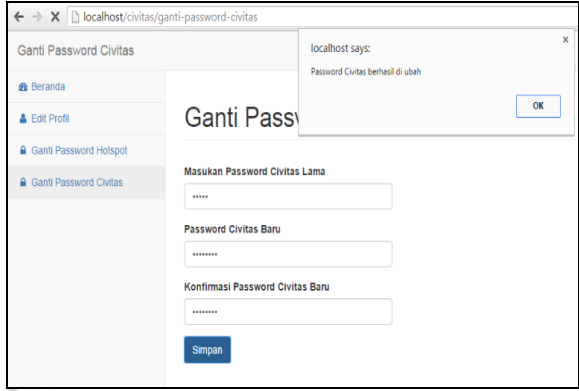

Gambar 32. Mengganti *Password* Civitas

Notifikasi pada pengujian Gambar 33 menunjukan bahwasan nya ada kesalahan dalam memasukan data *password* baru dan konfirmasi *password* baru dimana tidak ada kecocokan diatara keduanya sehingga menghasilkan *error*.

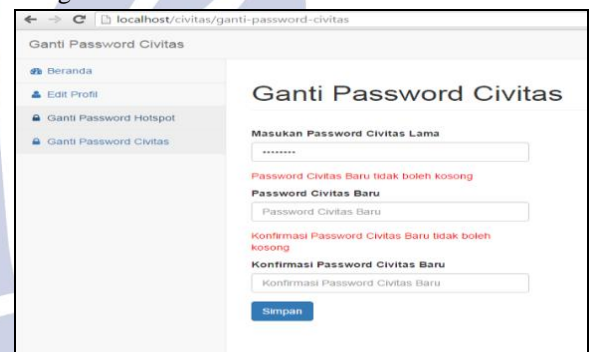

 Gambar 33. Notifikasi Kesalahan Saat Mengganti Password Civitas

### 10.Pengujian Manajemen *Bandwitdh User*

Pada pengujian ini adalah pengujian manajemen *bandwidth user*. Disini pengguna 13050623001 mencoba *download* salah satu iso Ubuntu 14.04 pada

| h Index of /iso/ubuntu/relea X               |                        |     |
|----------------------------------------------|------------------------|-----|
| kambing.ui.ac.id/iso/ubuntu/releases/trusty/ |                        |     |
| 21<br>MD5SUMS-metalink.gpg                   | 05-Aug-2016 03:46      | 933 |
| MD5SUMS.gpg                                  | 05-Aug-2016 03:46      | 933 |
| n<br>SHA1SUMS                                | 05-Aug-2016 03:46      | 643 |
| SHA1SUMS.gpg                                 | 05-Aug-2016 03:46      | 933 |
| 71<br>SHA256SUMS                             | 05-Aug-2016 03:46      | 859 |
| SHA256SUMS.gpg                               | 05-Aug-2016 03:46      | 933 |
| 1 ubuntu-14.04-desktop-amd64.iso             | 17-Apr-2014 08:35 964M |     |
| ubuntu-14.04-desktop-amd64.iso.torrent       | 17-Apr-2014 21:56      | 38K |
| ubuntu-14.04-desktop-amd64.iso.zsync         | 17-Apr-2014 21:56 1.9M |     |
| a) ubuntu-14.04-desktop-amd64.list           | 17-Apr-2014 08:35 4.3K |     |
| a) ubuntu-14.04-desktop-amd64.manifest       | 17-Apr-2014 08:31      | 57K |
| 1 ubuntu-14 04-desktop-amd64 metalink        | 20-Feb-2015 05:21 45K  |     |
| 7ì<br>ubuntu-14.04-desktop-i386.iso          | 17-Apr-2014 08:37 970M |     |
| ubuntu-14.04-desktop-i386.iso.torrent        | 17-Apr-2014 21:57 38K  |     |
| ubuntu-14.04-desktop-i386.iso.zsync          | 17-Apr-2014 21:57 1.9M |     |

Gambar 34. Download Ubuntu 14.04-destopi386.iso

Kemudian lihat pada winbox server pada menu Queue seperti pada Gambar 4.128 bahwa *user* 13050623001 melakukan aktifitas *download* sebesar 1 Mbps terbukti karena *user* 13050623001 merupakan mahasiswa dikenakan *download* dan *upload* sebesar 1 Mbps.

| ession                            | Settings  | Dashboard  |                                                                                 |                                               |    |                    |              |                                                       |                       |    |                                           |  |  |
|-----------------------------------|-----------|------------|---------------------------------------------------------------------------------|-----------------------------------------------|----|--------------------|--------------|-------------------------------------------------------|-----------------------|----|-------------------------------------------|--|--|
| $\alpha$                          | Safe Mode |            |                                                                                 | Session: 192.168.1.1                          |    |                    |              |                                                       |                       |    |                                           |  |  |
| Cluick Set                        |           | Queue List |                                                                                 |                                               |    |                    |              |                                                       |                       |    |                                           |  |  |
| CAPsMAN<br>Interfaces<br>Wireless |           |            |                                                                                 |                                               |    |                    |              | Simple Queues Interface Queues Queue Tree Queue Types |                       |    |                                           |  |  |
|                                   |           | ۰          | $\equiv$                                                                        |                                               | 28 | 凸                  | $\mathbf{r}$ |                                                       |                       |    | 00 Reset Counters   00 Reset All Counters |  |  |
|                                   |           | $\sharp$   | Name.                                                                           |                                               |    |                    |              | Target                                                | Upload Max Limit      |    | Download Max Limit Pac                    |  |  |
| Bridge                            |           |            |                                                                                 | <b>B</b> chatspat-13050623002> 10.5.50.245 1M |    |                    |              |                                                       |                       | 1M |                                           |  |  |
| <b>PPP</b>                        |           |            | chotspot-13050623001> 10.5.50.228 1M<br>1 <sub>D</sub><br>Z D Exhis-enctspot I> |                                               |    | wian i<br>unamited |              |                                                       | 1M<br><b>L'aimteo</b> |    |                                           |  |  |
|                                   |           |            |                                                                                 |                                               |    |                    |              |                                                       |                       |    |                                           |  |  |
| W Switch                          |           |            |                                                                                 |                                               |    |                    |              |                                                       |                       |    |                                           |  |  |
| <sup>o</sup> <sub>c</sub> Mesh    |           |            |                                                                                 |                                               |    |                    |              |                                                       |                       |    |                                           |  |  |
| <b>Aga</b> , IP                   | ĸ         |            |                                                                                 |                                               |    |                    |              |                                                       |                       |    |                                           |  |  |
| <b>SAME OF</b>                    |           |            |                                                                                 |                                               |    |                    |              |                                                       |                       |    |                                           |  |  |

Gambar 33. Hasil Manajemen Bandwidth pada Queue

Pada *Client* untuk melihat pengujian manajemen *bandwidth* bisa menggunakan aplikasi *bandwidth* meter pro. Disini terlihat bahwa pengguna 13050623001 untuk *download* di kenakan 1 Mbps.

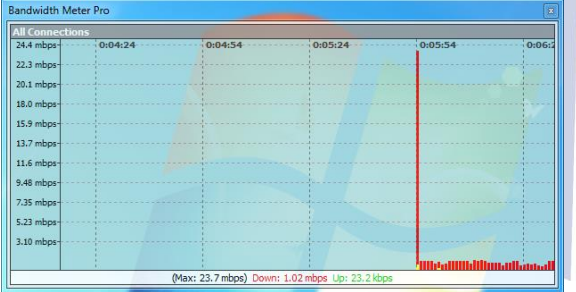

Gambar 35. Pengujian Client Pada Bandwidth Meter Pro

# 11.Pengujian Aktivitas *Report User*

Pengujian ini dilakukan untuk mencatat *user* yang akan login dan logout juga menyatat pemakaian *bandwidth*. Untuk periode pelaporan aktifitas *report user* bisa di lihat per hari, minggu, dan bulan. Pada Gambar dibawah ini merupakan *accounting* data yaitu pengguna terhubung saat ini dan data historis tentang siapa yang terhubung dan melakukan aktivitas internet.

| Action                      |                         | Document |                        |         | Extra actions.                 |            |                              |                               |                            |                             |                             |                                     |                |
|-----------------------------|-------------------------|----------|------------------------|---------|--------------------------------|------------|------------------------------|-------------------------------|----------------------------|-----------------------------|-----------------------------|-------------------------------------|----------------|
|                             | е<br>$\;$               | $\%$     | 团                      | $ $ dtl | ₩                              | $\infty$   |                              |                               |                            |                             |                             |                                     |                |
|                             | Usemame<br>199412022004 |          | Realm<br>FUEL yourself |         | NAS Id.<br><b>TOTAL OFFICE</b> | Start time | <b>VOTO-TUSCE TALLACTO</b>   | Stop time<br>ZUTOTOSZ TJLZZAU | Session time<br>DOUGLNT130 | Data in<br><b>U.U.TIRLE</b> | Data out<br><b>ZTELFRID</b> | Caline statio<br>DECEMBER TU LAUTER | Framed IP Ad., |
| 20                          | 197508282005            |          | Dosen                  |         | MikroTik                       |            | 2016-10-25 12:24:02          | 2016-10-25 12:25:34           | 00:00:01:32                | 86.7 kb                     | 307.7 kb                    | 38-59-F9-55                         | 10550.127      |
|                             | 197508282005            |          | Dosen.                 |         | MikroTik                       |            | 2016-10-25 12:29:20          | 2016-10-25 13:06:51           | 00:00:37:30                | 11.2 Mb                     | 452.2 Mb                    | 38-59-F9-5F- 10.5 50 127            |                |
|                             | 197508282005            |          | Dosen                  |         | MikroTik                       |            | 2016-10-25 13:07:06          | 2016-10-25 13:20:50           | 00:00:13:44                | 659.4 kb                    | $4.1$ Mb                    | 38-59-F9-5F- 10-5-50-127            |                |
| 23                          | 197508282005            |          | Dosen                  |         | MikroTik                       |            | 2016-10-25 13:24:57          | 2016-10-25 13:40:30           | 00:00:15:33                | 122.6 kb                    | 147.7 kb                    | 38.59.F9.5F. 10.5.50.127            |                |
| 34                          | 197508282005            |          | Dosen                  |         | MikroTik                       |            | 2016-10-27 12:20:07          | 2016-10-27 12:36:36           | 02.00.16:30                | 43 Mb                       | 145.2 Mb                    | 38-59-F9-5E 10.5-50.127             |                |
| $\mathcal{P}_{\mathcal{A}}$ | 13050623003             |          | Mahasiswa              |         | MikroTik                       |            | 2016-08-19 12:13:16          | 2016-08-19 12:55:03           | 00:00:41:47                | 746.2 kb                    | 769.0 kb                    | 20-82-C0-89- 10.5.50.227            |                |
| $_{26}$                     | 13050623003             |          | Mahasiswa              |         |                                |            | MikroTik 2016-08-24 10:09:07 | 2016-08-24 10:13:51           | 00:00:04:44                | 370.3 kb                    | 17.6 Mts                    | 38-59-F9-5E 10.5.50.228             |                |
| $22^{1}$                    | 13050623003             |          | Mahasiswa              |         |                                |            | MikroTik 2016-10-18 13:13:46 | 2016-10-18 13:25:03           | 00:00:11:18                | 4.0 Mb                      | 29.6 Mlb                    | 20-82-C0-89  10.5.50.137            |                |

Gambar 36. Accounting Data User

# **PENUTUP**

## **Simpulan**

Berikut adalah kesimpulan yang di dapat dari hasil sistem yang telah dibuat.

- 1. Dengan menggunakan RADIUSdesk manajemen *user* lebih dimudahkan dengan menggunakan fitur bawaan seperti *realms* untuk pengelompokan *user*, *profile* untuk menentukan *attribute* yang diberikan kepada *user* ataupun *group* seperti kapasitas *bandwidth*.
- 2. RADIUSdesk tidak didesain untuk pengelolaan akun secara individu oleh setiap pemilik *hotspot*, sehingga perlu diperlukan sebuah sistem informasi web civitas yang ditunjukan untuk pengelolaan akun *hotspot* secara individu dan mandiri tidak tergantung oleh administrator jaringan civitas JTIF UNESA.

## **Saran**

Menyadari bahwa penyelesaian penelitian ini masih jauh dari sempurna, untuk itu diharapkan dapat menjadi bahan atau salah satu referensi bagi pembaca lainnya agar dapat terciptanya yang lebih baik. Beberapa saran diantaranya yaitu penataan dan pembagian rata *bandwidth user* sesuai klafikasinya sangat diperlukan mengingat bila suatu organisasi tersebut sudah dikatakan mulai tumbuh besar.

## **DAFTAR PUSTAKA**

- C. Rigney, S. W. (2001). Remote Autentication Dial-In User Service. *IETF*, 200-203.
- Purbo, Onno W. 2006. Internet Wireless dan Hotspot. Jakarta: Elex Media Komputindo.
- Pedoman Tugas Akhir Fakultas Teknik, Unesa University Press: Surabaya.

Pramudita, David C. (2014). Otentikasi dan Manajemen Pengguna Hotspot Router Mikrotik Menggunakan RADIUS dan PHP-MySQL. Program Studi Informatika/Ilmu Komputer.

Universitas Brawijaya.

Towidjojo, R. (2013). *Konsep & Implementasi Routing* 

*dengan Router Mikrotik 100% Connected.* Jakarta: Jasakom.2014.

Tuxkeren. 2012. Ubuntu Server Panduan Singkat & Cepat. Batam: Jasakom.

Rumalutur, Sonny. Analisis Keamanan Jaringan Wireless LAN (WLAN) pada PT. PLN (Persero) Wilayah P2B Area Sorong. Fakultas Teknologi Industri. Universitas Gunadarma.

- Syafrizal, Melwin. (2005). Pengantar Jaringan Komputer. Yogyakarta: ANDI.
- Wahana Komputer. (2010). Tip Jitu Optimasi Jaringan Wi-Fi. Yogyakarta:ANDI.